## <span id="page-0-0"></span>**Navigační panel**

Kapitola [Navigační panel](#page-0-0) obsahuje následující témata:

- [Obecné informace](#page-0-1)
- [Aktivace skupiny](https://docs.elvacsolutions.eu/display/GPLDOC/Aktivace+skupiny)
- [Přizpůsobení navigace](https://docs.elvacsolutions.eu/pages/viewpage.action?pageId=65182953)

## <span id="page-0-1"></span>Obecné informace

Snadnou orientaci ve struktuře jednotlivých evidencí aplikace umožňuje [navigace](#page-0-0). Bývá zobrazena v levé části hlavního okna aplikace jako navigační panel. Navigace obsahuje položky aktivní skupiny a tlačítka pro přepínání mezi skupinami.

Ve výchozím nastavení je navigace zobrazena vždy. Navigaci lze minimalizovat nebo lze změnit její velikost.

Kliknutím na zvolenou položku ze skupiny se v hlavním dokumentu otevře základní pohled na data z dané evidence. Pokud je zvolená evidence již otevřená, hlavní dokument se do ní pouze přepne.

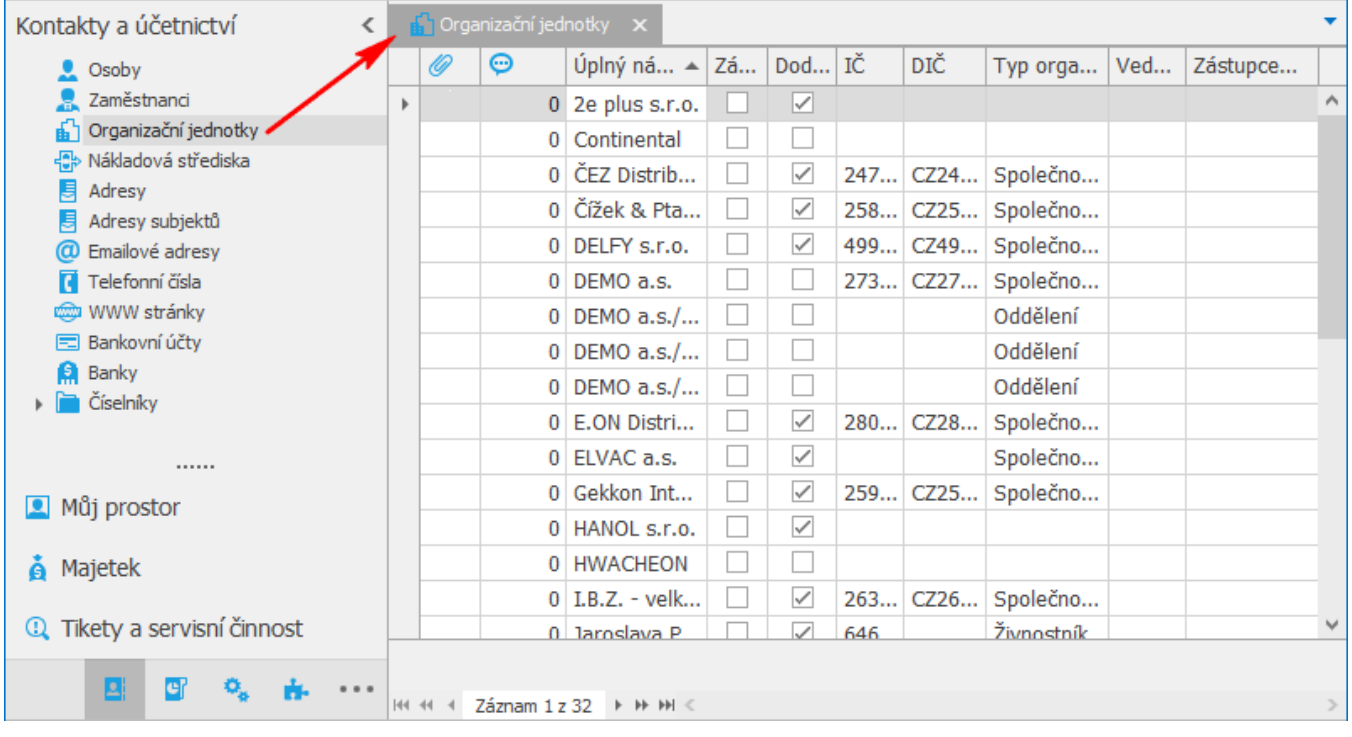

## **Poznámka**

Klávesová zkratka **SHIFT+kliknutí na položku** z [navigace](#page-0-0) umožňuje mít jednu evidenci otevřenou ve více oknech najednou.

Klávesová zkratka **CTRL+G** umožňuje vyhledání evidence prostřednictvím následujícího dialogového okna.

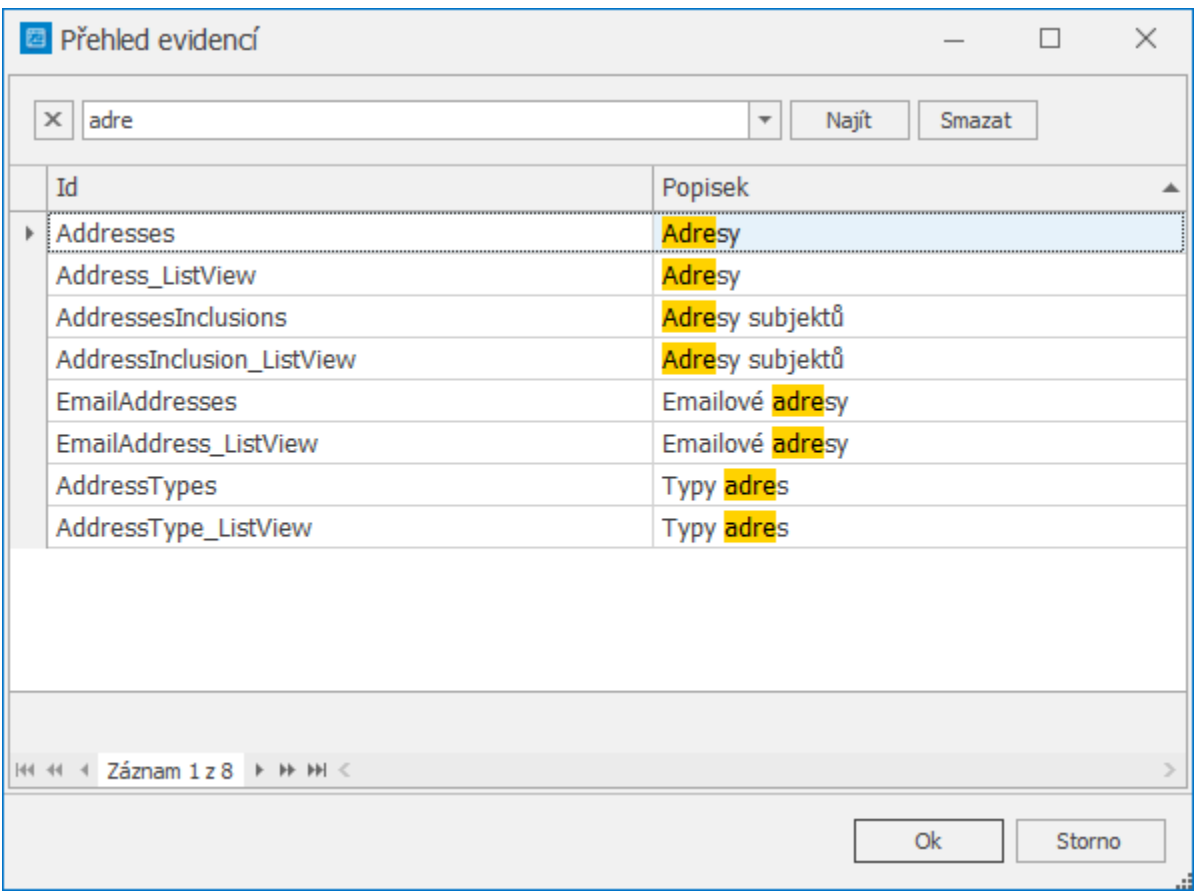

## **Upozornění**

Pro zobrazení konkrétní evidence potřebuje mít uživatel povoleno právo čtení záznamů. Pokud nemá dostatečné oprávnění pro čtení záznamů, bude na to aplikací upozorněn dialogem.